**Hoe kiest de klant zijn betaalschema?** 

Uw klant selecteert zijn voorkeur op uw betaalterminal.

Uw klant heeft het recht om bij een elektronische betaling een betaalschema te kiezen. Dit is enkel van toepassing bij betalingen met kaarten waarop twee betaalschema's voorkomen. Via een eenvoudige selectie op uw betaalterminal kan uw klant nu zelf zijn betaalschema selecteren.

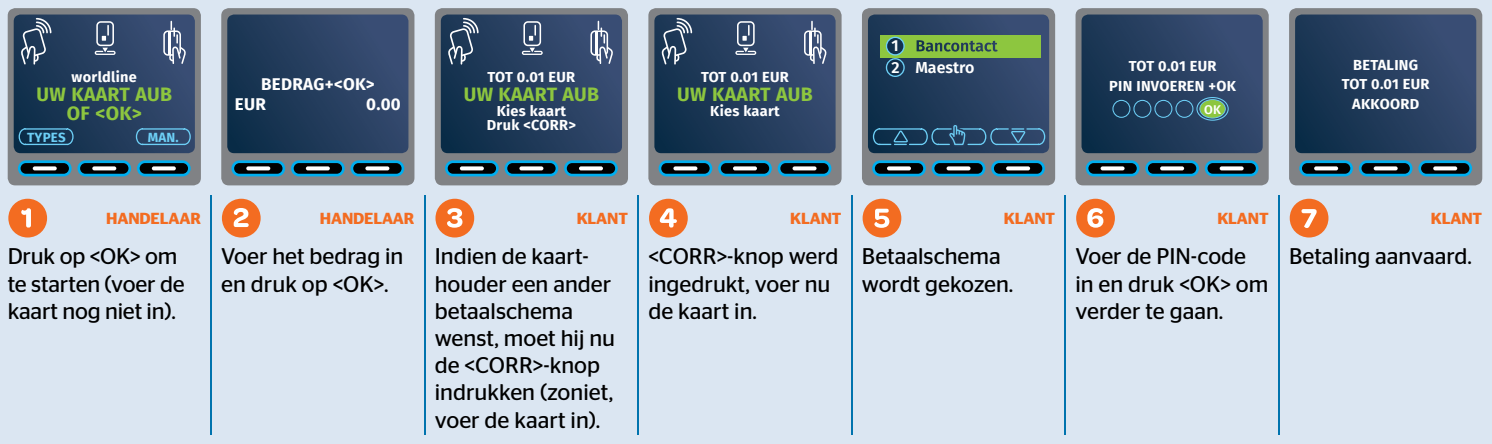

Uw klant moet VÓÓR de betaling laten weten dat hij met een specifiek betaalmerk

wenst te betalen.

# **Worldline**

# **1 2 ABC 3 DEF 4 GHI 5 JKL 6 MNO 7 PQRS Nieuwe functionaliteiten**

### **1 Keuze van afsluiting van de dagtotalen 1 2 ABC**

Voortaan hebt u twee mogelijkheden om uw dagtotalen en -verrichtingen te bekomen, op voorwaarde dat uw terminal over een printer beschikt. Om de modus van uw keuze te selecteren: (\*) + (1) + (3). Vervolgens kiest u 'Manueel' of 'Automatisch'.<br>Exempe is a selecteren: (\*)

**DEF 4**

- **DEFALL CONSTRUCTS CONSTRUCTS**<br>**DEFALLMENT AND ASSESS AND MONOR U. A ALLO DEFALL CONSTRUCTS** AND MONOR U. U kunt deze waarde makkelijk aanpassen en zelf het afsluitingsuur van uw keuze instellen: (\*\*) + (  $1$  ) + **Menu**  $+ (1) + ($ **(Z**<sub>**PQRS**)</sub>  $\binom{\text{Menu}}{}$  **f**  $\binom{1}{\bullet}$  $\cdot$   $+$   $\begin{pmatrix} 7 \\ \text{PORS} \end{pmatrix}$
- **Menu** } Manueel: u kunt naar wens afsluiten op het even welk moment van de dag. **6 7 8 9 WXYZ 0**

**DEF 4**

**DEF 4**

**DEF 4**

### Totalen in automatische modus **5 6 7 8 DEF 4**

 $\theta$  $(1)$  +  $(8)$  - kies **AAN.** Bij deze keuze wordt uw ticket automatisch afgeprint op het **Totalen in automatische modus**<br>Om uw ticket automatisch te genereren, selecteer:  $\binom{Mem_0}{\bullet}$  +  $\left(\widehat{1}\right)$  + **Menu**  $+\left( \begin{array}{c} 1 \end{array} \right) + \left( \begin{array}{c} 8 \ \text{\tiny{70}} \end{array} \right)$ ingestelde afsluitingsuur. **1 2 3 DEF 4 8 9 WXYZ 0**

**DEF 4**

Manueel aanmaken van uw ticket:

- **b** Dagtotalen: (Menu  $+ (1) + ($  $\cdot$  (1)  $+ (1)$ **7 1**
- **1** Dagverrichtingen:  $\frac{(\text{Mean})}{\text{Mean}} + \frac{1}{\frac{1}{\frac{1}{\sqrt{3}}}} + \frac{1}{\frac{1}{\sqrt{3}}}}$  $\cdot$   $\left(\frac{2}{\text{ABC}}\right)$ **ABC 3 9 WXYZ 0**
- $\triangleright$  Dagvernomingen:  $\underbrace{\bullet\bullet}_{T} + \underbrace{\bullet\bullet}_{T} + \underbrace{\bullet\bullet}_{T}$ <br>  $\triangleright$  Totalen ophalen van de laatste 10 dagen:  $\underbrace{\bullet\bullet}_{T} + \underbrace{\bullet\bullet}_{T} + \underbrace{\bullet\bullet}_{N}$ **1** Odder Four definition of the facture to dage it:<br> **S**<br> **1**

**DEF 4**

**DEF 4**

### Totalen in manuele modus **JKL MNO PQRS TUV**

- $\theta$  $\triangleright$  Een shift afsluiten:  $\stackrel{\text{(mem)}}{\longrightarrow}$   $\bigoplus$  +  $\bigoplus$  +  $\bigoplus$ *GHI* 
	- **}** Shift totalen: (Menu)  $+ (1) + ($  $\cdot$  (1)  $+ (1)$
	- $\frac{1}{\sqrt{2}}$  $\mathcal{L}$  $\triangleright$  Shift transacties:  $\binom{\text{Menu}}{\blacklozenge} + \binom{1}{\blacktriangle} + \binom{2}{\text{ABC}}$
	- $\triangleright$  Shift transacties:  $\underbrace{\bullet}_{\blacksquare}$  +  $\underbrace{\bullet}_{\blacksquare}$  +  $\underbrace{\bullet}_{\blacksquare}$  +  $\underbrace{\bullet}_{\blacksquare}$  +  $\underbrace{\bullet}_{\blacksquare}$  +  $\underbrace{\bullet}_{\blacksquare}$

## **EEN TWEE GEEN 2** Keuze van het instellen van de slaapmodus

Uw terminal gaat standaard over in slaapmodus na 20 seconden. **P**<br>BANCONTACT/MCA

U kunt ook zelf instellen wanneer uw mobiele terminal in slaapmodus overgaat: tussen 20 sec en 10 min. Overga

er uw mobiele terminal in slaapmodus overgaat: tussen 2<br>**oord** (4 laatste ciifers van het terminalnummer TID) + **(0 EXAMPLE EXAMPLE 1127 WEEF 214** Jok Zeil instelleri warineer uw mobiele terminal in siaapmodus overgaat: tussen 20 sec en 10 min.<br>3. (0) + (3) + (3) + paswoord (4 laatste cijfers van het terminalnummer TID) + (OK) + (",",,",). Kies v **Parties BANCONTACT Menu**  $\binom{Mean}{\uparrow}$  +  $\binom{3}{\text{DE}}$  $\binom{\text{Menu}}{\uparrow}$  +  $\binom{3}{\text{DEF}}$  +  $(\uparrow \uparrow)$  + **TUV 9 WXYZ 0** . Kies vervolgens tussen 'Actief' en 'Non-actief'.

e<br>Intiveren. Om de slaanmodus aan te nassen: kie **EEN TWEE GEEN** Non-actief: de terminal gaat nooit over in slaapmodus. **EE PASSELI:** KIES OPLIE D'ELL SLEI I **S** te activeren. Om de slaapmodus aan te passen: kies optie 5 en stel vervolgens de slaapmodus in. TWEE SERVICE Actief: laat u toe de slaapmodus te activeren. Om de slaapmodus aan te passen: kies optie 5 en stel vervolgens de slaapmodus in.<br>Non-actief: de terminal gaat nooit over in slaapmodus.

**DEF 4**

**Comment le client choisit-il sa marque de paiement ?**

Votre client sélectionne sa préférence sur votre terminal de paiement.

Lors d'un paiement électronique, votre client a le droit de choisir sa marque de paiement. Cela s'applique uniquement aux paiements effectués avec les cartes sur lesquelles figurent deux marques de paiement. Votre client peut désormais choisir facilement lui-même sa marque préférée en la sélectionnant sur votre terminal.

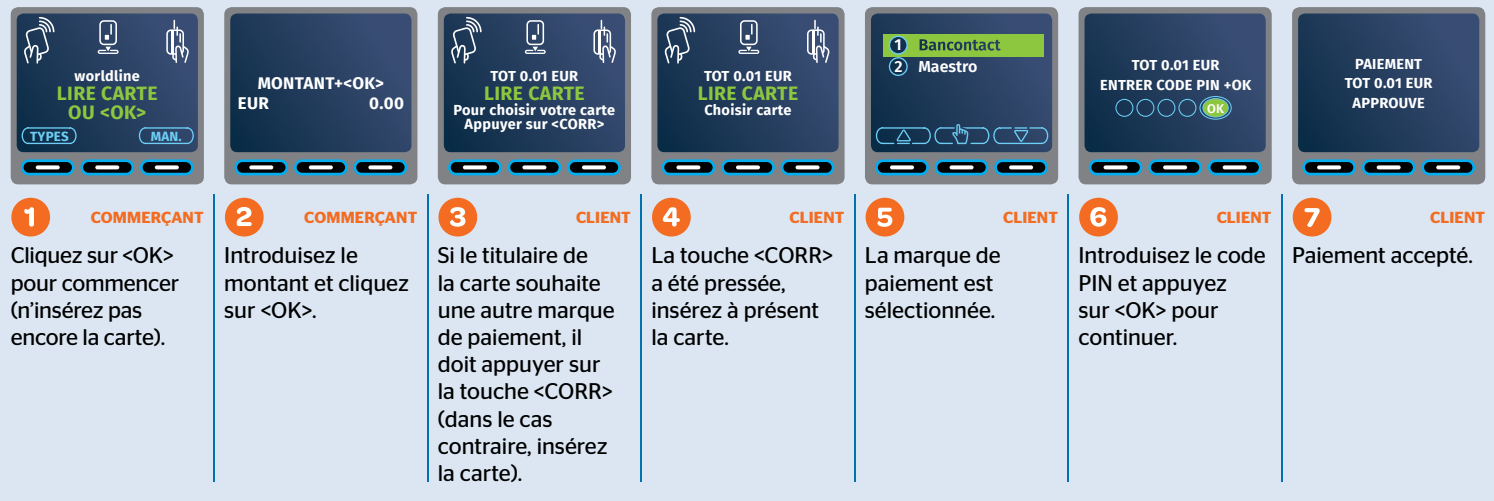

Votre client doit indiquer AVANT le paiement qu'il souhaite payer avec une

marque de paiement spécifique.

## **Worldline**

# **1 2 ABC 3 DEF 4 GHI 5 JKL 6 MNO 7 PQRS Nouvelles fonctionnalités**

## **1 Choix de clôture des totaux journaliers 1 2**

Deux possibilités s'offrent désormais à vous pour obtenir vos totaux journaliers ou opérations journalières, à condition que votre terminal ait une imprimante. Afin de sélectionner le mode de votre choix : (\*\*\*) +  $(1)$  +  $(3)$ . Choisissez ensuite 'Manuel' ou 'Automatique'.

**DEF 4**

- **DEFFERIONS**<br>■ **Automatique :** Chaque période se clôture par défaut à la fin de la journée à 00h00.  $\frac{M_{\text{e}}}{\text{e}}$  vous facilement modifier cette valeur et paramétrer l'heure de clôture de votre choix :  $\binom{M_{\text{e}}}{\text{e}}$  +  $(1)$  +  $+ (1) + ($ **(Z**<sub>**PQRS**)</sub>  $\cdot$   $+$   $\begin{pmatrix} 7 \\ \text{PORS} \end{pmatrix}$
- **Menu Menu** } Manuel : vous pouvez clôturer comme bon vous semble à tout moment de la journée. **5 6 7 8 9 WXYZ 0**

**DEF 4**

**DEF 4**

**DEF 4**

**6**

**DEF 4**

## Totaux en mode automatique **5 6 7**

 $\theta$  $\mathbf{U}^{\dagger}$ C $\mathbf{U}^{\dagger}$ +  $(1)$  +  $(8)$  - choisissez **ACTIF.** Votre ticket s'imprimera automatiquement à l'heure de **Totaux en mode automatique**<br>Pour générer automatiquement votre ticket, sélectionnez : (<sup>Menu</sup>) + (1) + **Menu**  $+ (1) + ($ clôture paramétrée. **3 DEF 4 5**

**Création manuelle de votre ticket :** 

- **h** Totaux journaliers : (Menu  $+ (1) + ($  $\cdot$  (1)  $+ (1)$ <sup>+</sup> **9**
- **b** Opérations journalières : **Menu**  $+ (1) + ($  $\cdot$   $\left(\frac{2}{\text{ABC}}\right)$  $+$   $\left(\frac{2}{480}\right)$ **ABC 3 WXYZ 0 9**
- **STRL**  $\triangleright$  Operations journalieres :  $\underbrace{\binom{M_{\text{eff}}}{\pi}}$  +  $\underbrace{\blacktriangle}$  +  $\underbrace{\binom{M_{\text{eff}}}{\pi}}$  +  $\bigodot$  +  $\bigodot$  =  $\binom{M_{\text{eff}}}{\pi}$ **DEF 4**  $\frac{1}{2}$  **6**  $\frac{1}{2}$  **1**  $\frac{1}{2}$  **1**  $\frac{1}{2}$  **1**  $\frac{1}{2}$  **1**  $\frac{1}{2}$  **1**  $\frac{1}{2}$  **1**  $\frac{1}{2}$  **1**  $\frac{1}{2}$  **1**  $\frac{1}{2}$  **1**  $\frac{1}{2}$  **1**  $\frac{1}{2}$  **1**  $\frac{1}{2}$  **1**  $\frac{1}{2}$  **1**  $\frac{1}{2}$  **1**  $\frac{1}{2}$

### Totaux en mode manuel **GHI JKL MNO PQRS DEF 4**

**a b**<sub>EF</sub></sup> $) + (0$ 

**Menu**  $\binom{Mean}{\uparrow}$  +  $\binom{3}{\text{DE}}$ 

 $(\uparrow \uparrow)$  + **TUV 9**

 $\binom{\text{Menu}}{\uparrow}$  +  $\binom{3}{\text{DEF}}$  +

- **10 C**  $\theta$  **C**  $\theta$  **C**  $+ (1) + ($  $\cdot$   $\left(\frac{4}{\text{c}}\right)$  $\binom{4}{6}$ **4**  $\left( \begin{array}{c} 4 \end{array} \right)$ **5 JKL MNO**
	- $\blacktriangleright$  Totaux du shift :  $\overbrace{ \overset{\mathsf{Mem}}{\bullet}}^{\blacktriangleleft}$  +  $\overbrace{ \overset{\mathsf{T}}{\bullet}}^{\blacktriangleleft}$  +  $\overbrace{ \overset{\mathsf{T}}{\bullet}}^{\blacktriangleleft}$  $\cdot$  (1)  $+ (1)$
	- $\hat{z}$  $\blacktriangleright$  Transactions du shift :  $\overline{\binom{M_{\text{enul}}}{\text{en}}} + \overline{\binom{1}{\text{en}}} + \overline{\binom{2}{\text{en}}}$  $\cdot$   $\left(\frac{2}{\text{ABC}}\right)$ **DEF 4 ABC 3**
	- **EEN TWEE GEEN** TWEE TICKET **EEN TWEE GEEN**  $\mathbf{U}^*\mathbf{U}^*$ Consulter les totaux des shifts précédents :  $\left(\begin{matrix} \frac{1}{2} \\ 0 \end{matrix}\right) + \left(\begin{matrix} 0 \\ 1 \end{matrix}\right) + \left(\begin{matrix} 0 \\ 0 \end{matrix}\right)$

## **2** Choix du paramétrage d'un mode veille

**EEN TWEE GEEN** Votre terminal se met d'office en mode veille au bout de 20 secondes. **BANCONTACT/MCANTACT/MCANTACT/MCANTACT/MCANTACT/MCANTACT/MCANTACT/MCANTACT/MCANTACT/MCANTACT/MCANTACT/MCANTACT/** 

Vous pouvez aussi choisir vous-même quand votre terminal se met en mode veille : entre 20 sec et 10 min. JUC VCII

me quand votre terminal se met en mode vellie : enti<br>**asse** (les 4 derniers chiffres du numéro TID du termi **EXAMPLE TWEEF TWEEF EXAMPLE CONTRACT** ez aussi choisir vous-meme quand votre terminal se met en mode vellie : entre 20 sec et lo min.<br>+ (0) + (3) + **mot de passe** (les 4 derniers chiffres du numéro TID du terminal) + (OK) + (3x). Choisissez ensuite 'actif' ou **BANCONTACT BANCONTACT** 

ille Pour modifier le délai : choisissez l'ontion 5 *i* **EXAMPLE EXAMPLE EXAMPLE GEEN EEN TWEE GEEN EEN TWEE GEEN CORR**<br>
Actif : vous permet d'activer le mode veille. Pour modifier le délai : choisissez l'option 5 et paramétrez ensuite le mode veille. TWEE **b**  $\theta$  $\overline{\phantom{a}}$ Non actif : le terminal ne se met jamais en mode veille.

 $\Theta$ 

**Menu**

**DEF 4**